### Validate your Parent Access Module (PAM) email:

#### Step 1:

When you change your email address or log into the Parent Address Module (PAM) for the first time you will need to verify your email address. At the top of the screen the following message will appear, please click the highlighted link:

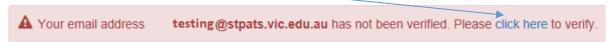

#### Step 2:

After you click the link the following dialogue box will appear, please click the green "Verify Your Email Address" button:

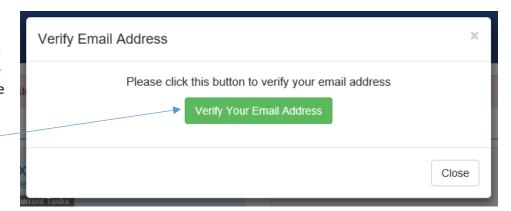

# Step 3:

After clicking the green button, the Parent Access Module (PAM) will send a verification email to the address you have provided to the school. If you do not receive this email, please call the school directly (+61 3 5331 1688) to verify the email we have on record is accurate. The email will come from *Parent Access Module - St Patrick's College, Ballarat <ParentAccessModule@stpats.vic.edu.au>* and will provide you with a link that you will need to click or copy and paste the link into your web browser.

## Step 4:

After following the link from your email, the Parent Address Module (PAM) will confirm that you have verified your email and ask you to log in again, as shown here: /

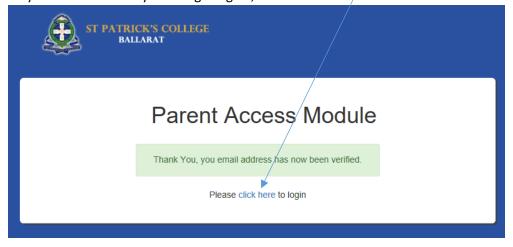